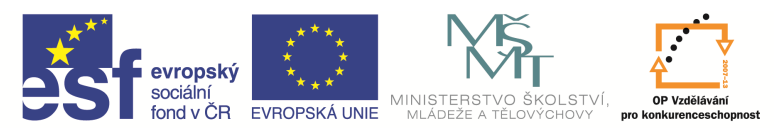

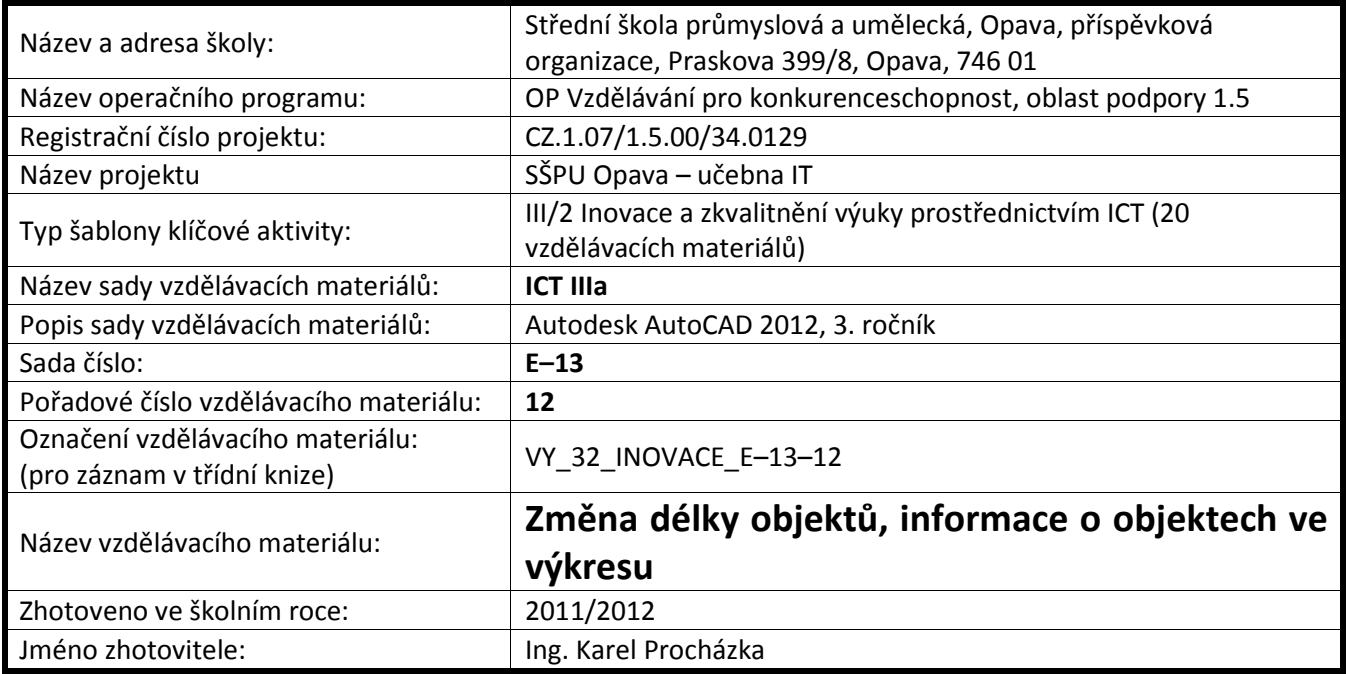

## **Zm**ě**na délky objekt**ů

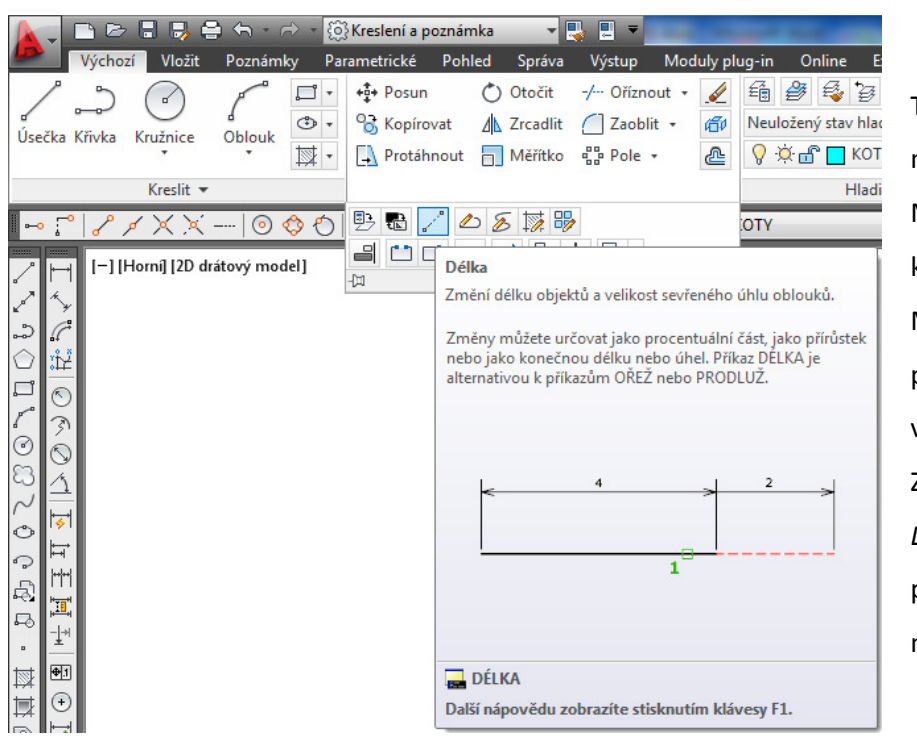

Tímto příkazem můžeme měnit délky entit. Můžeme ho zadat na kartě Výchozí a paletě Modifikace, Délka, nebo příkazem Délka v příkazovém řádku. Zajímavý je parametr Dynamický, který pohybem myši dynamicky mění délku entity.

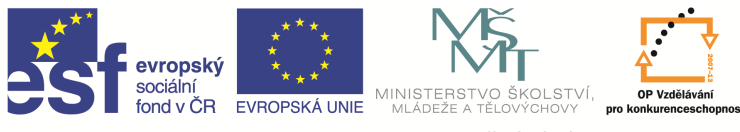

### **Informace o objektech ve výkresu**

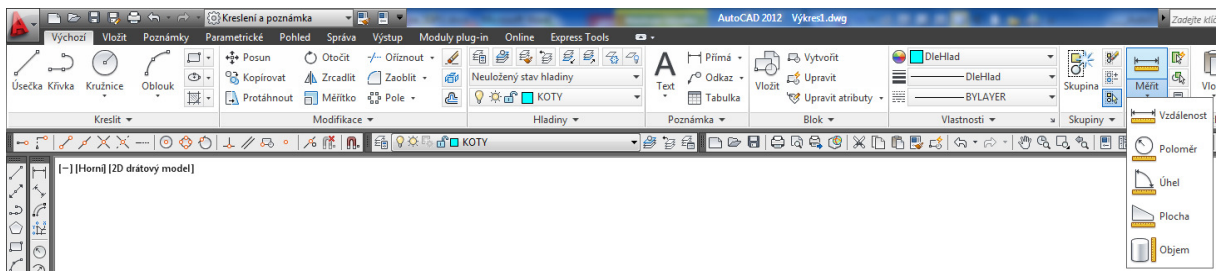

Těmito příkazy získáme informace o vlastnostech jednotlivých objektů i o celých výkresech. Můžeme ho zadat na kartě Výchozí a paletě Modifikace, Dotaz …, v příkazovém řádku, nebo z nástrojového ikonového panelu.

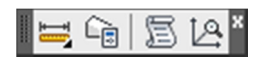

Nejzajímavější jsou:

#### **Vzdálenost**

Tento příkaz zobrazuje velice podrobně vzdálenost mezi dvěma vybranými body.

### **Plocha**

Tento příkaz nám vypočítá plochu a obvod námi definované oblasti.

### **Hmotové vlastnosti t**ě**lesa, oblasti**

Velice užitečný příkaz, který nám zobrazí objemové vlastnosti oblastí nebo těles. Nejprve si ale musíme připravit oblast, a to z roletového menu, Kresli, Hranice, typ objektu Oblast. Poté můžeme zjišťovat například tyto informace:

Plochu, obvod, těžiště, momenty setrvačnosti, deviační moment, poloměr setrvačnosti a podobně.

## **Výpis**

Tento příkaz nám řekne detailní informace o vybrané entitě.

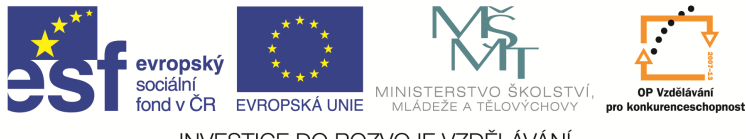

## Otázky a cvičení:

Nakreslete výkres bez kót dle pokynu vyučujícího.

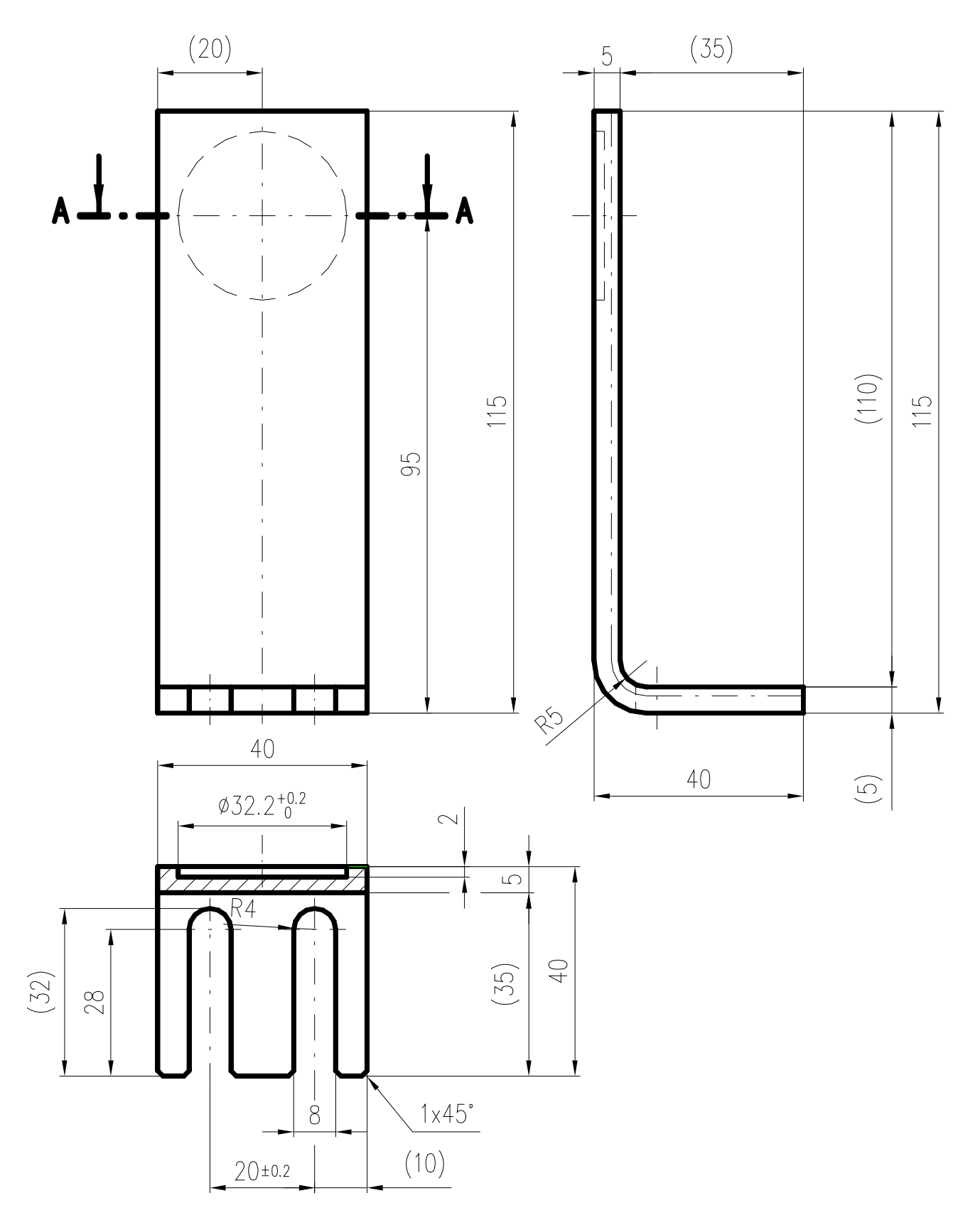

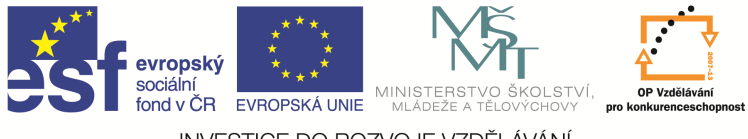

# Otázky a cvičení:

Nakreslete výkres bez kót dle pokynu vyučujícího.

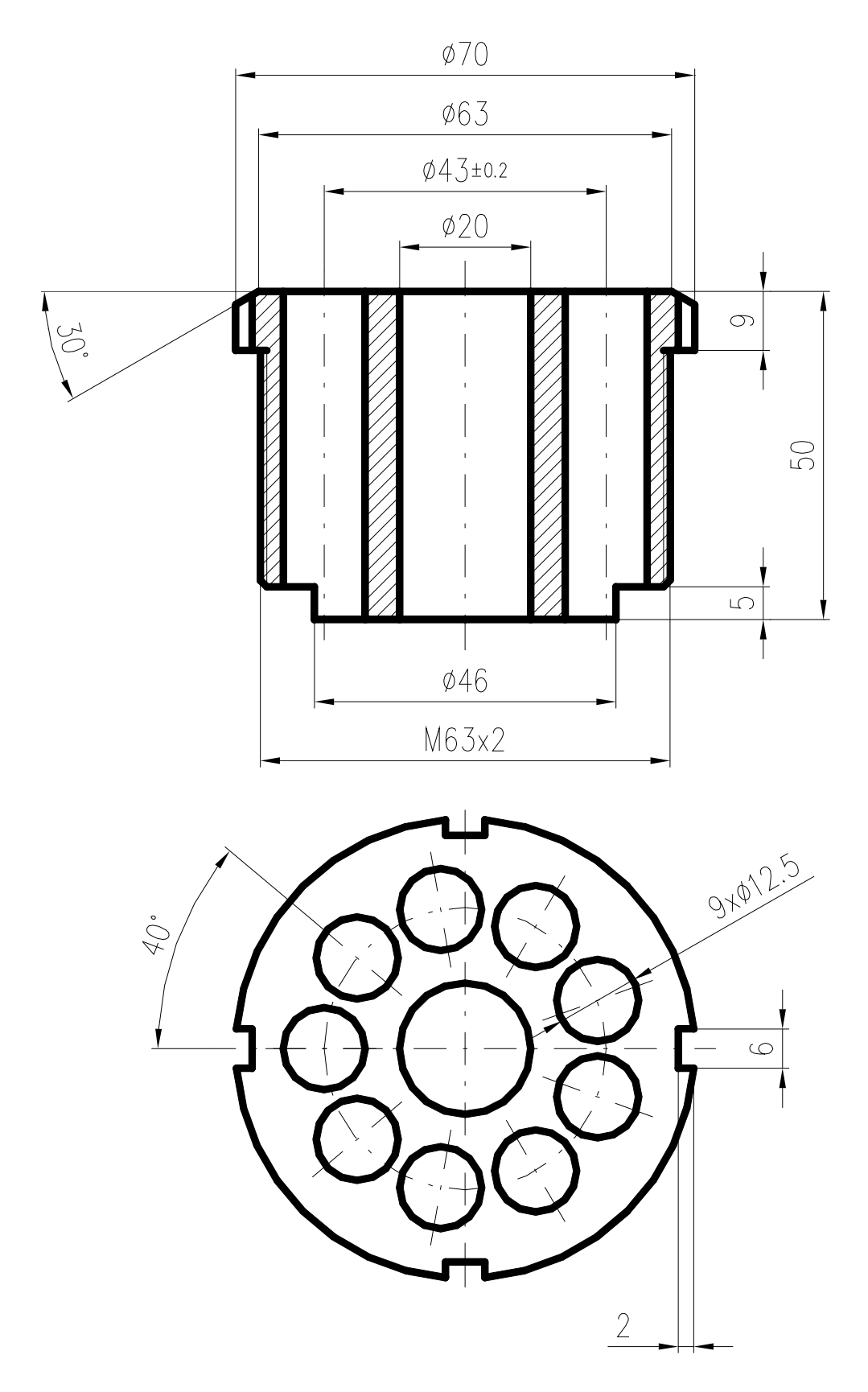